# REAMs

Making An Application

**Training** 

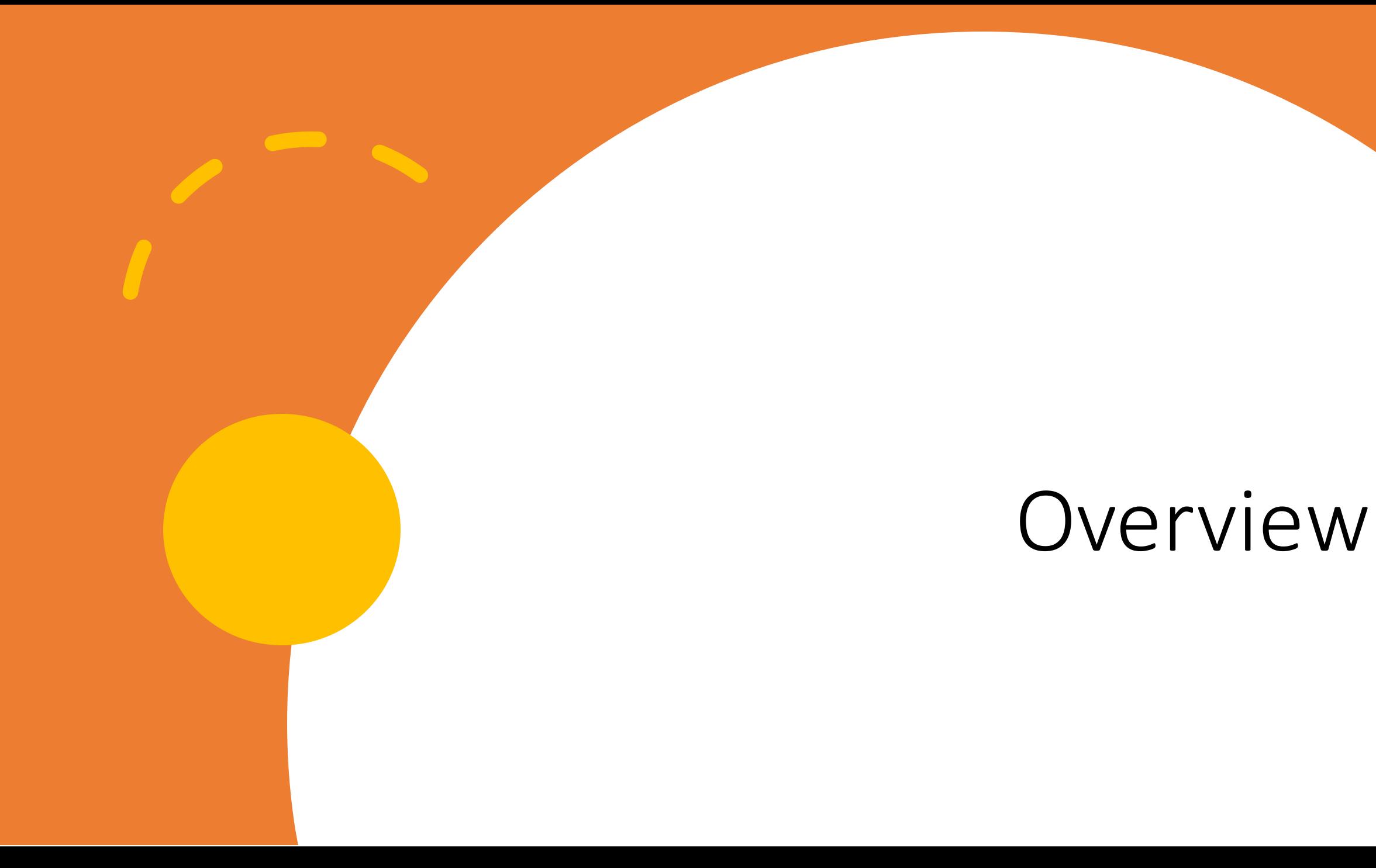

## Where we started & where we are

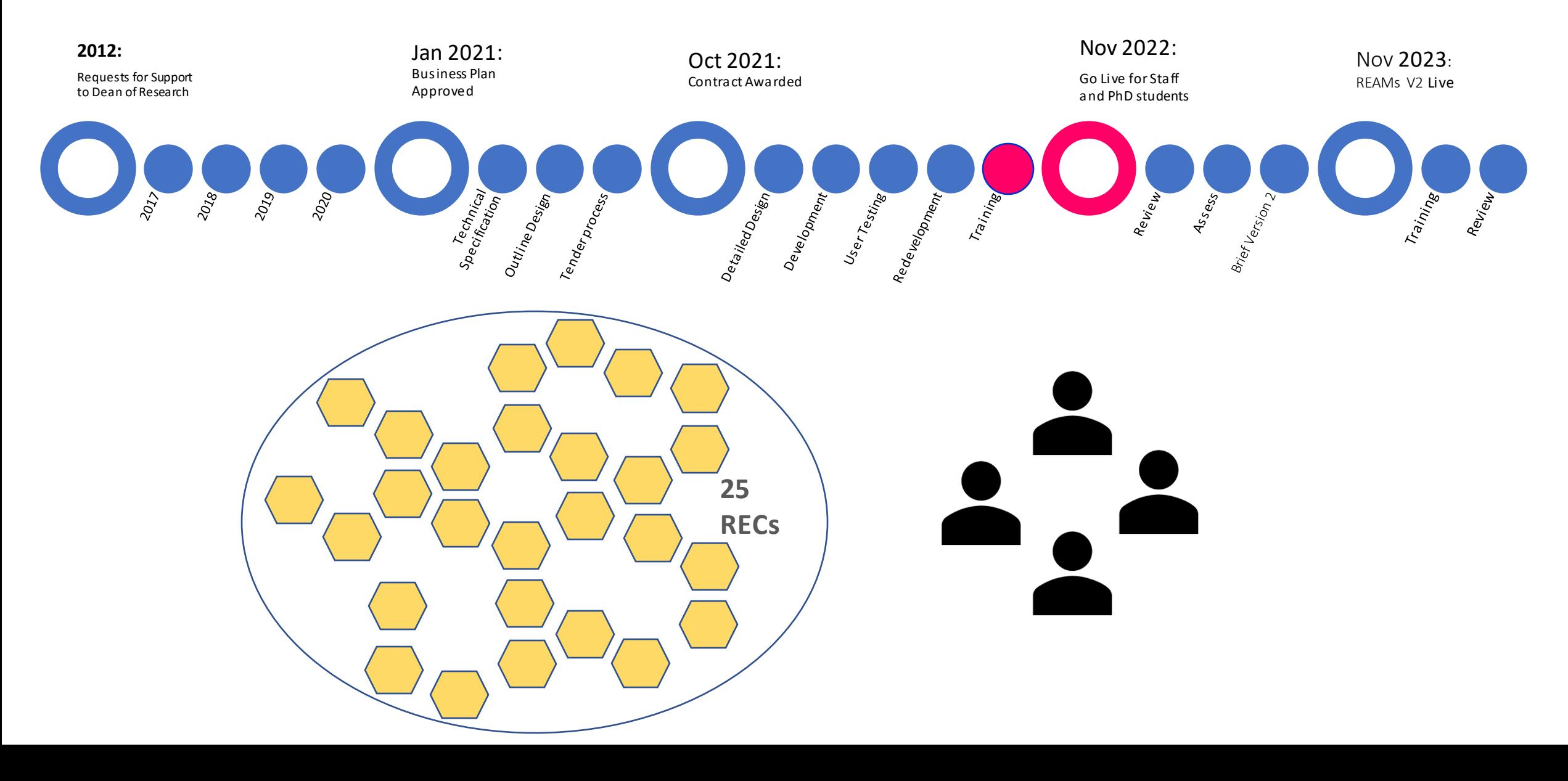

## REAMs is not…

### …. for all research

"Because of the particular risks associated with certain types of research, ethics approval is required for research involvinghuman subjects, their data, the use of human biological material, research on genetically modified organisms, and research conducted on animals" (Good Research Practice section 4.1)

### … a replacement for expert human review

Depending on an applicant's School and the parameters of the study applications can be directed to the appropriate REC

Depending on the characteristics of a particular project applications can be checked for completeness

Applications and attachments should be at a higher standard when submitted, but cannot be read for accuracy, comprehensiveness, appropriateness, quality, relevance

### ….a static fixed system

As the context within which ethical review is embedded is dynamic and constantly changing there will be opportunities to adapt to these changes and to incorporate use-inspired improvements

There is a distinction between system bugs, immediate change needs, and cyclical updates

# Getting Started

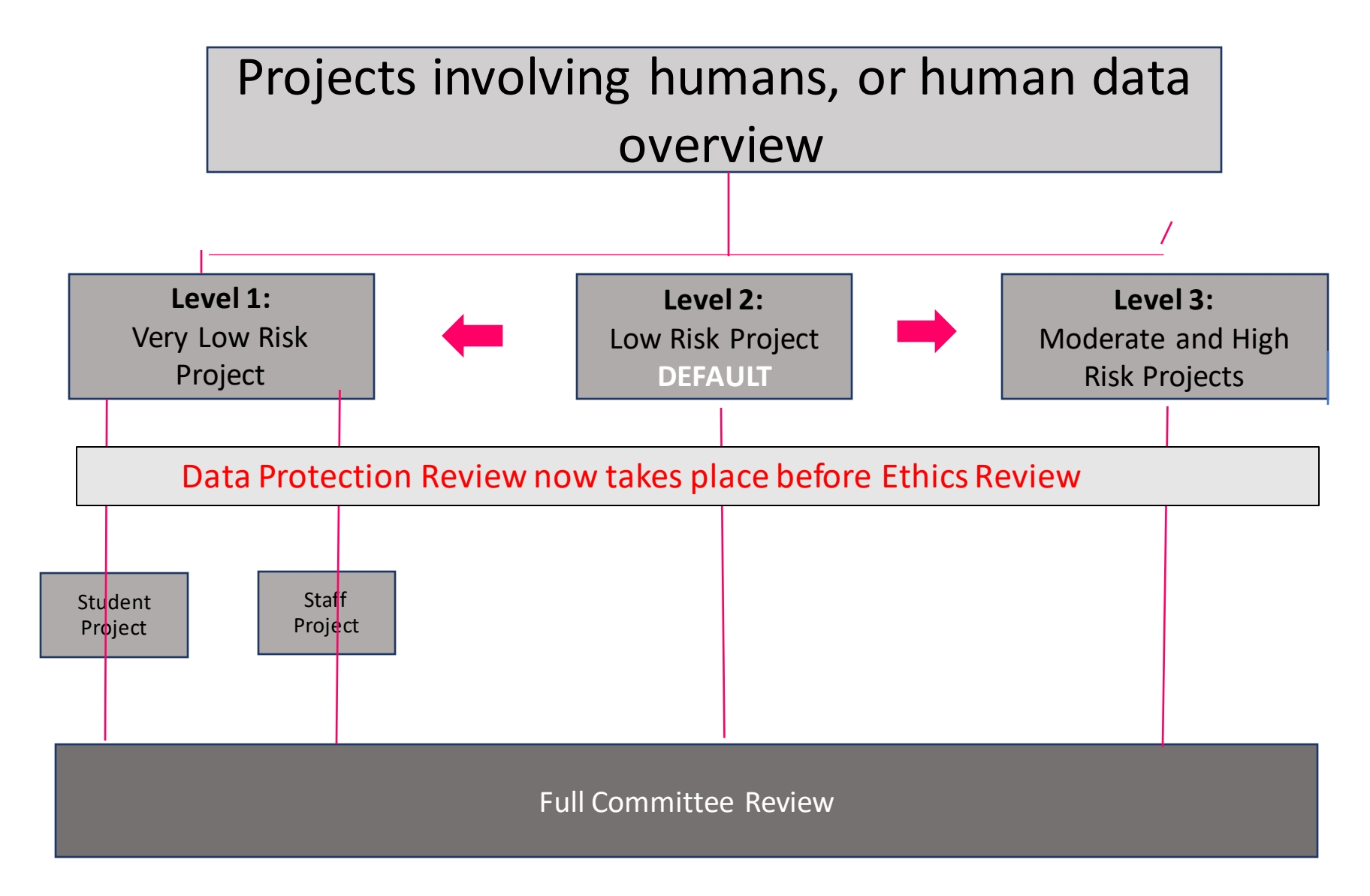

No longer option for supervisor or staff declare nor expedite applications within REAMs Power with REC to decide how to treat applications depending on their risk level and whether or not they have ethics approval from an external REC

## **Level 0 No longer Exists**

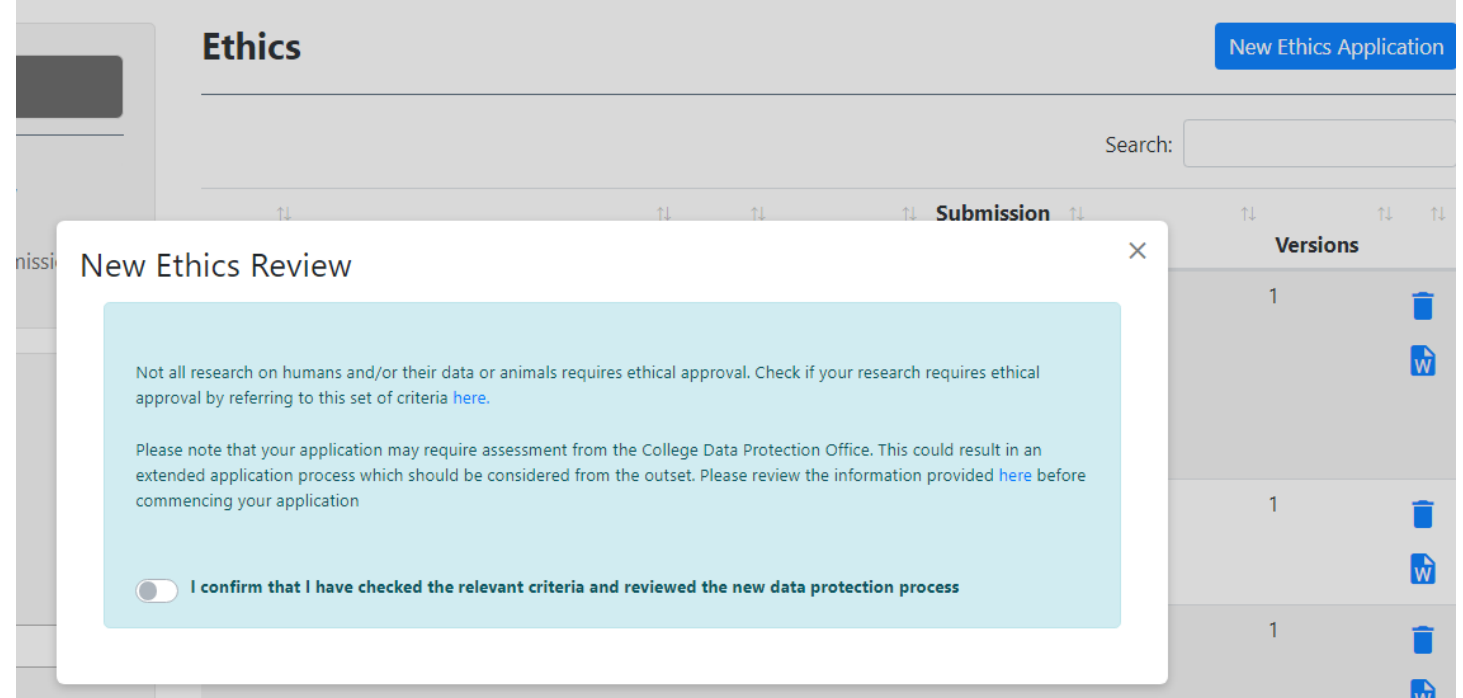

Links out to research website to a checklist of research not requiring ethical approval

#### **EITHER**

Are you processing any personal data for your research project? \* + 0  $\bullet$  No  $\bigcirc$  Yes Note this question only applies to research data see question below for other project information that has personal information Are you processing any pseudonymised (coded) data for your research project?  $* \odot$  $\bullet$  No  $\bigcirc$  Yes

Note this question only applies to research data see question below for other project information that has personal information Are you processing any personal data for participant recruitment?  $\odot$ 

#### $\bullet$  No

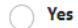

i.e. contact details, consent forms

Which of the following best describes the general characteristics of the target population? '

- $\triangledown$  Adults currently not at risk of vulnerability
- Adults at risk of vulnerability
- Participants who require support to give consent
- Children (<18 years)
- Participants with a dependent relationship with the researcher
- $\triangledown$  Students of Trinity
- Staff of Trinity

∩

### Participants cannot be identified

# Level 1 **Conditions**

Low risk

Methods

Participants are not at risk

Does the project use any of the following methods exclusively? \*

- **Quality assurance studies Anonymous Surveys** Unrecorded and anonymous observation of individuals in public areas Audits of standard practices or tests Information, documents or data which are in the public domain
- A data source not publicly available but which you have permission to use

### **EITHER**

Could the research have detrimental legal, economic or social consequences for either the participant or their establishments \*

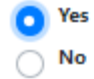

**OR** 

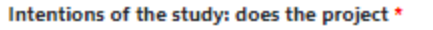

- **Involve deception**  $\mathbf{v}$
- Intend to uncover additional illegal activity  $\sim$
- Explore a topic that is potentially intrusive or is research that is harmful or may endanger participants
- Have a military role
- Have a dual purpose that could be mis-directed to do harm

Ο

#### None of the above

**OR** 

Will payment be made to research participants? \*

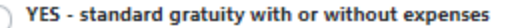

YES - a higher value gratuity with or without expenses

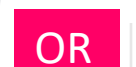

No

Which of the following best describes the general characteristics of the target population? \*

- Adults currently not at risk of vulnerability
	- Adults at risk of vulnerability  $\blacktriangledown$
	- Participants who require support to give consent  $\mathcal{L}$
	- Children (<18 years)  $\blacktriangleright$
	- Participants with a dependent relationship with the researcher
	- **Students of Trinity**
	- **Staff of Trinity**

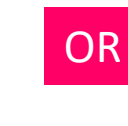

2.2.9 Does the project require a Consent Declaration under the Health Research Regulations  $(2021)? * ③$ 

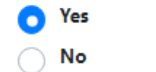

Please note that this is a specific declaration for Health Research and is NOT a consent form

**Card**  $\mathcal{A}$  , and  $\mathcal{A}$  , and  $\mathcal{A}$ the contract and contract and

## **Level 3 Criteria**

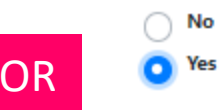

#### Does the project include an intervention? \*

#### 2.1.5 Does the project involve \* +

Animals

#### 2.1.6 Does this Animal Project involve \* +

Moderate risk wildlife and ecology projects

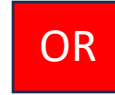

#### 2.1.13 Does the project involve \* +

Human biological samples of any size or type that could have impact on future treatment (e.g. human DNA sequencing)

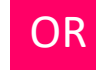

#### 2.1.13 Does the project involve \* + 0

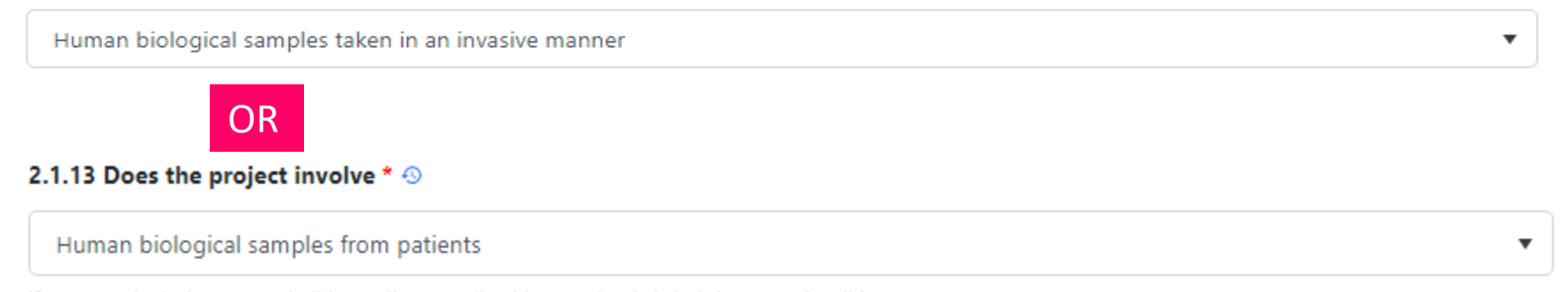

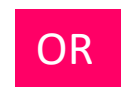

#### 

 $\blacktriangledown$ 

 $\blacktriangledown$ 

 $\overline{\mathbf{v}}$ 

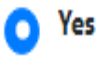

No

## **Level 3 Criteria** ctd

# Logging On

### Ethics.tcd.ie

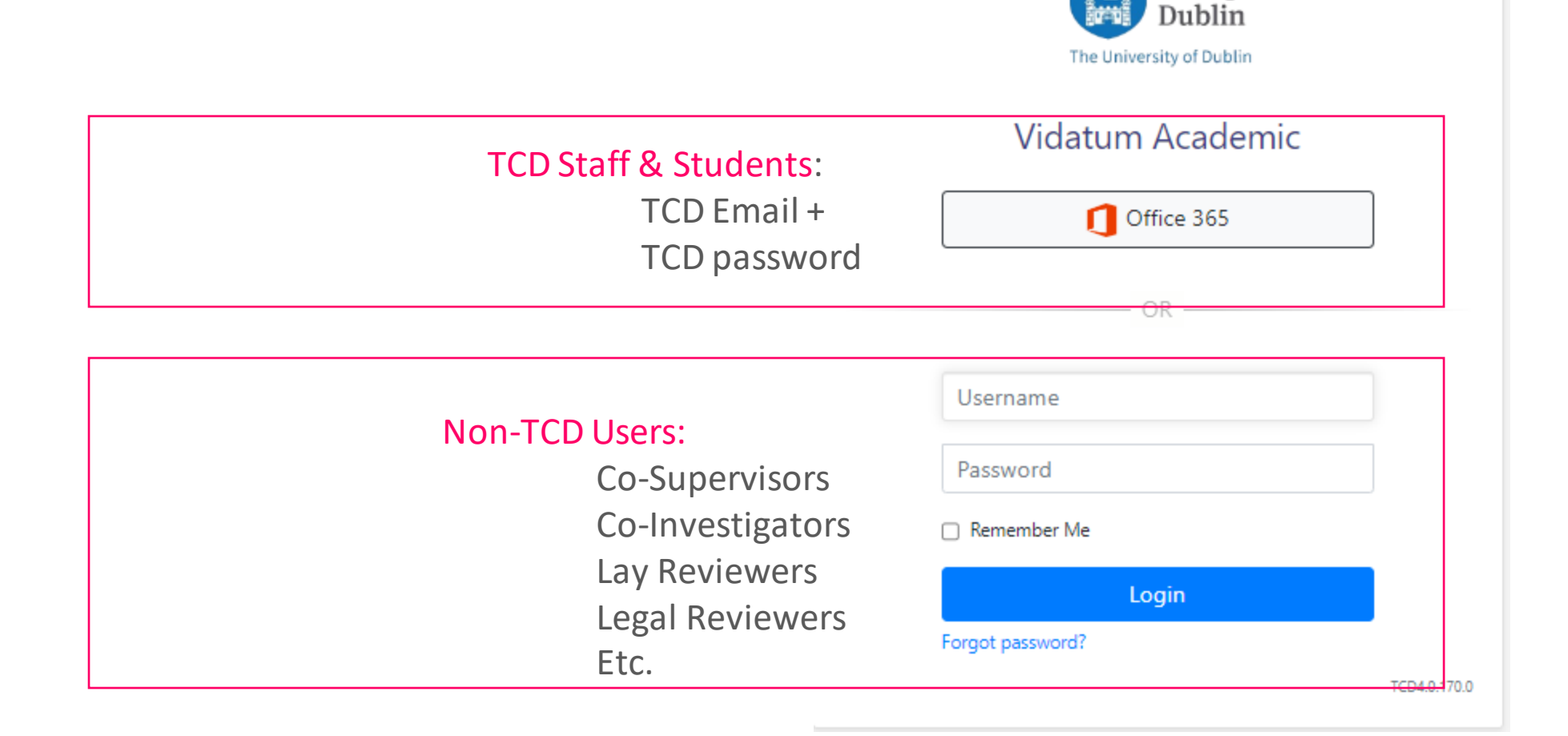

Trinity College

### **New Data Protection Process**

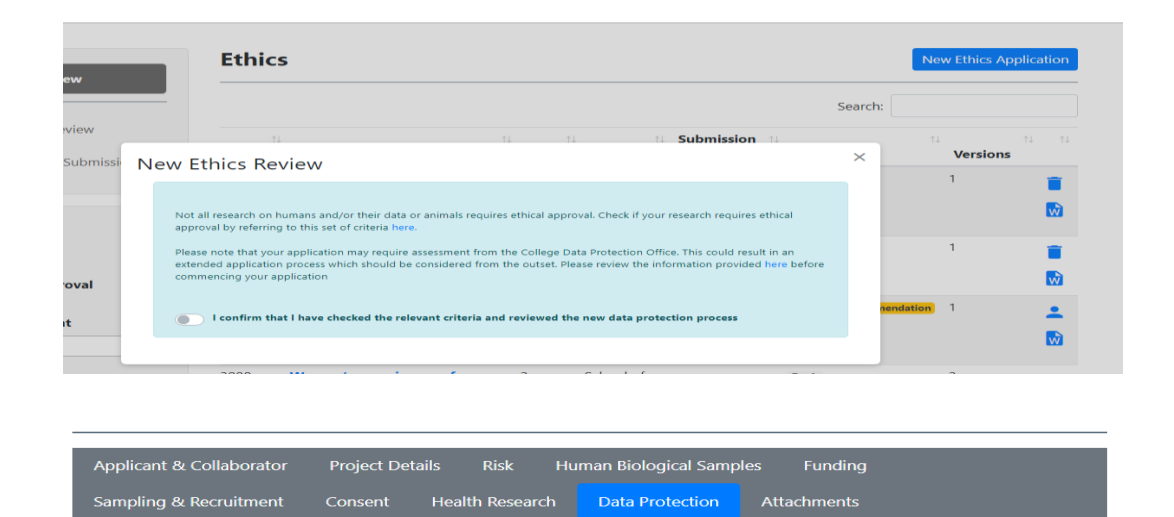

Your application is now paused. There are data protection implications for your research which will require review from  $\sim$ the Trinity College Data Protection Office before you can continue with this application. Please contact the Research Data Protection Officer at *dataprotection@tcd.ie* and include 'REAMS APPLICATION QUERY' in your email subject line.

Please note you will be required to upload an attachment 'DPO Review-Letter of Completion' to your application' in order to proceed with your application in REAMs.

#### **11.1 Application Attachments**

#### The following attachments are required before submission

- Informed Consent Form
- Trinity students access permissions • Recruitment Documentation
- Garda Vetting Clearance
- Participant Information Leaflet (PIL)
- DPO review-letter of completion
- . Data Protection Training certificate (For User: Jennifer Banks)

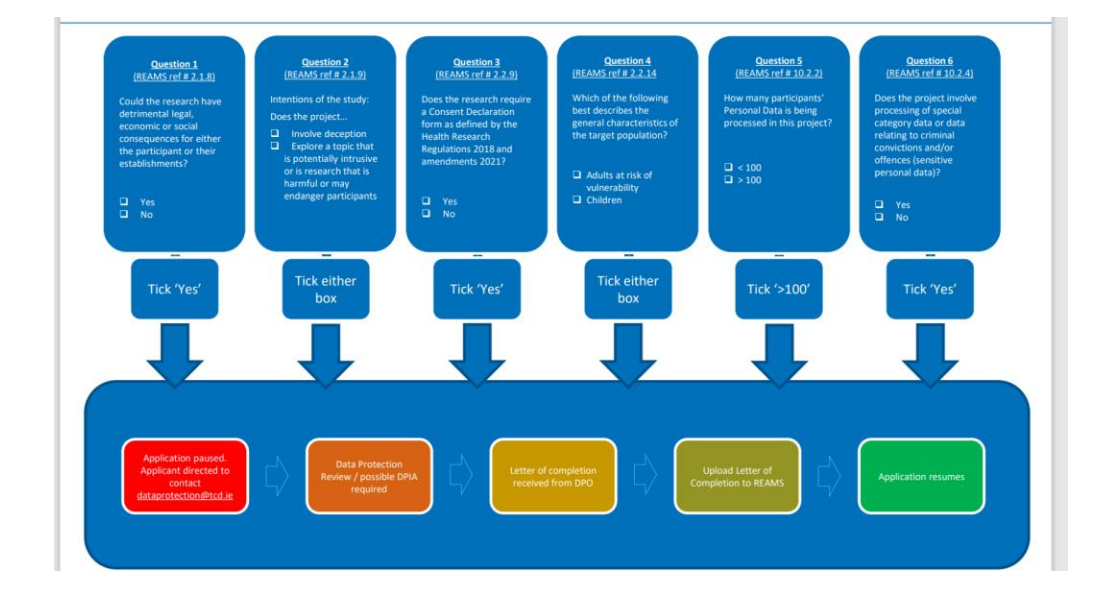

#### Summary:

-pop-up window in REAMs to prewarn and direct to information on new process

-6 questions in REAMs may trigger a DP review

-further pop-up if application requires a review

- -a 'DPO-letter of completion' attachment call request
- -directs applicant to dpo for review

-when complete, dpo provide a letter of completion to upload to REAMs

## Who Signs off before Reviewers?

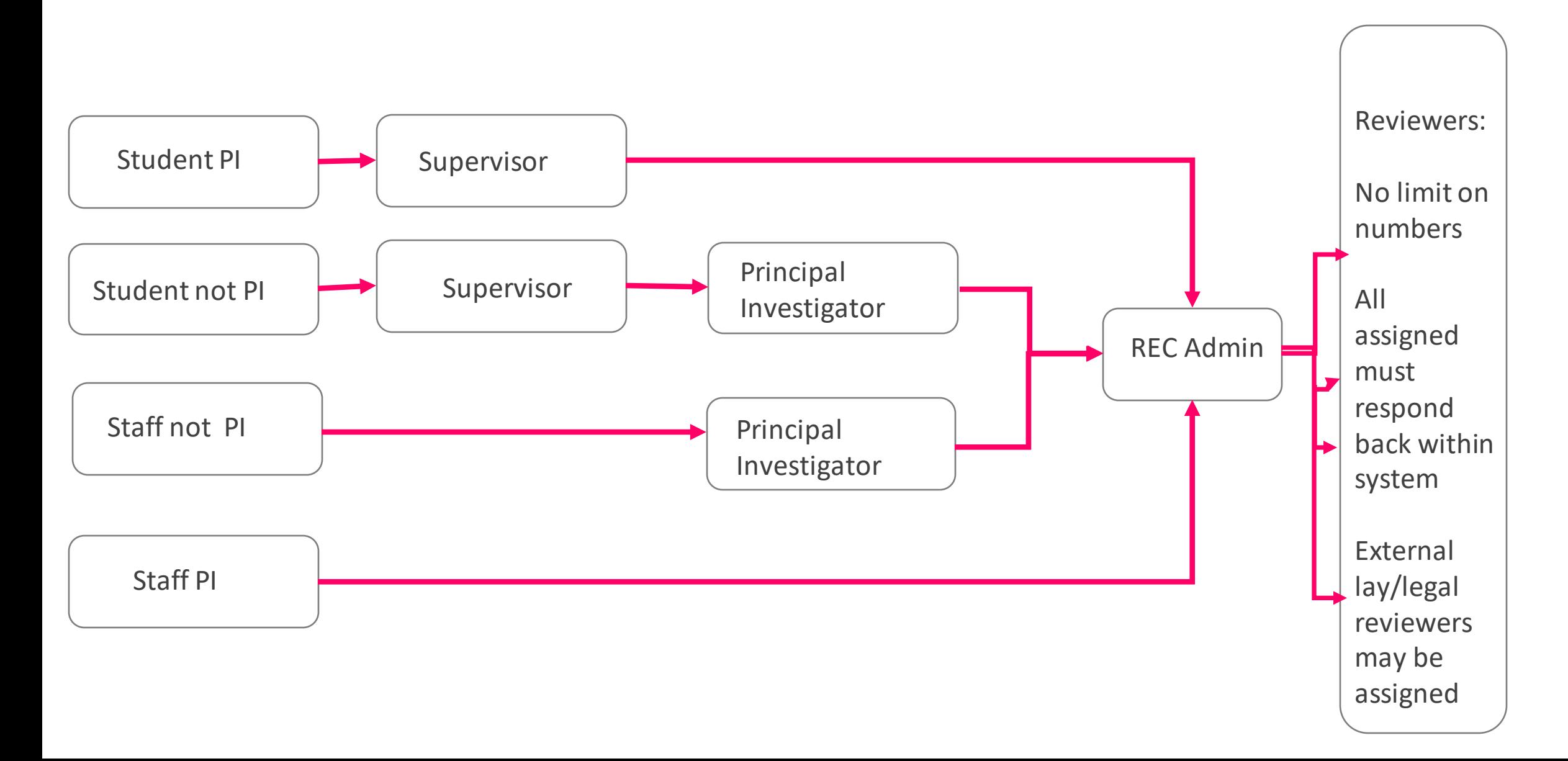

## The Homepage

### Tasks

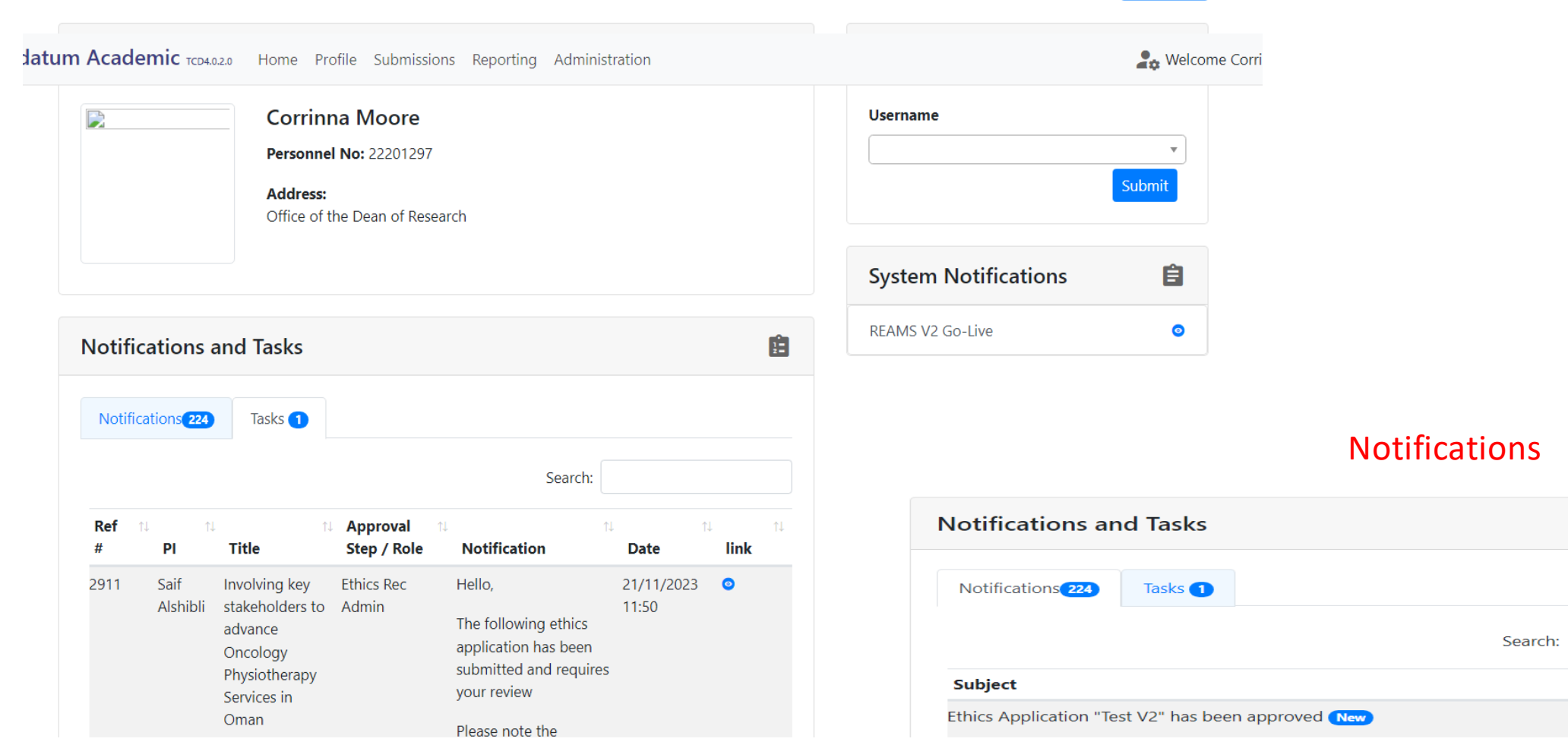

 $\mathbf{E}$ 

11 Actions 11 i o

# The Submissions Tab

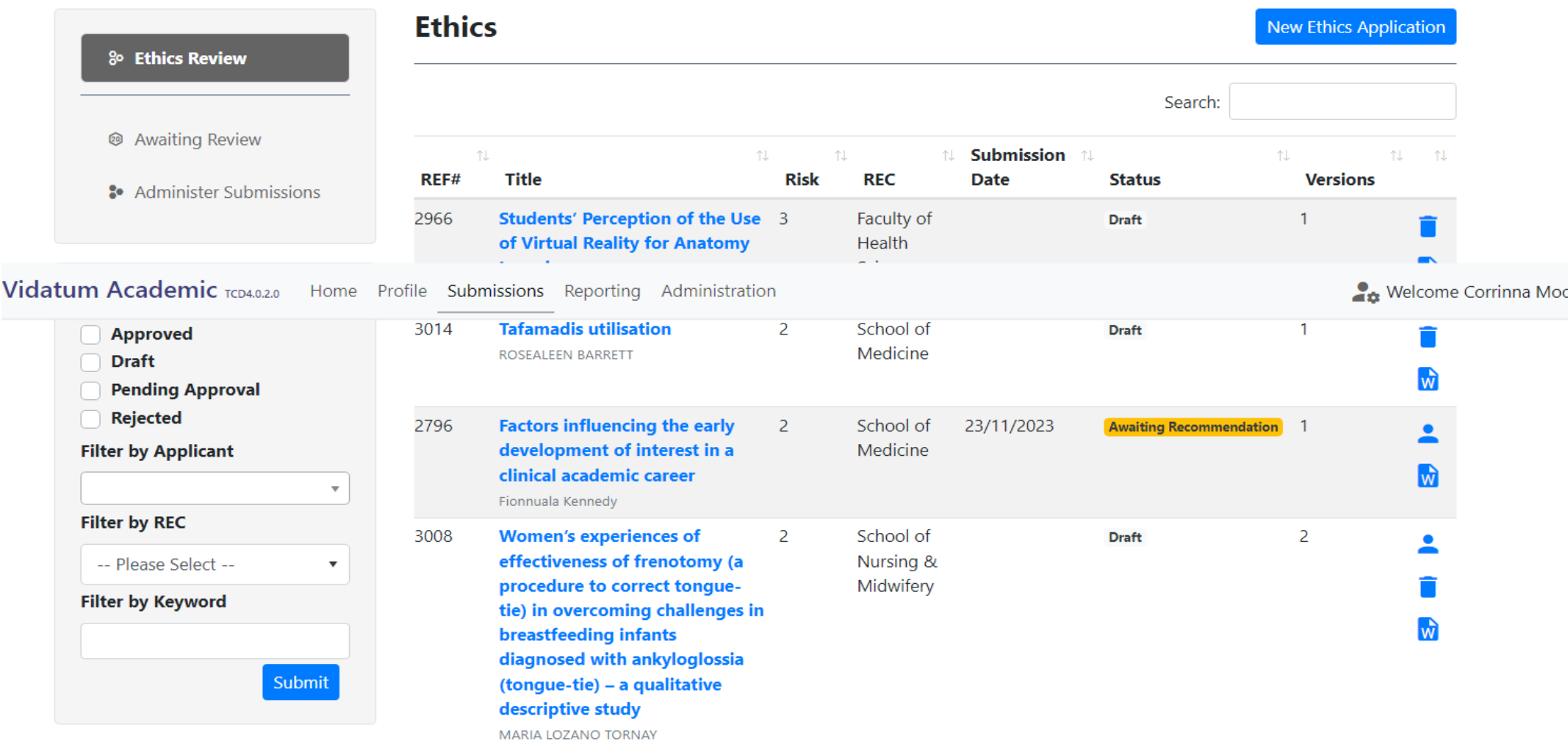

# Making an Application

#### **TEST** Risk 2

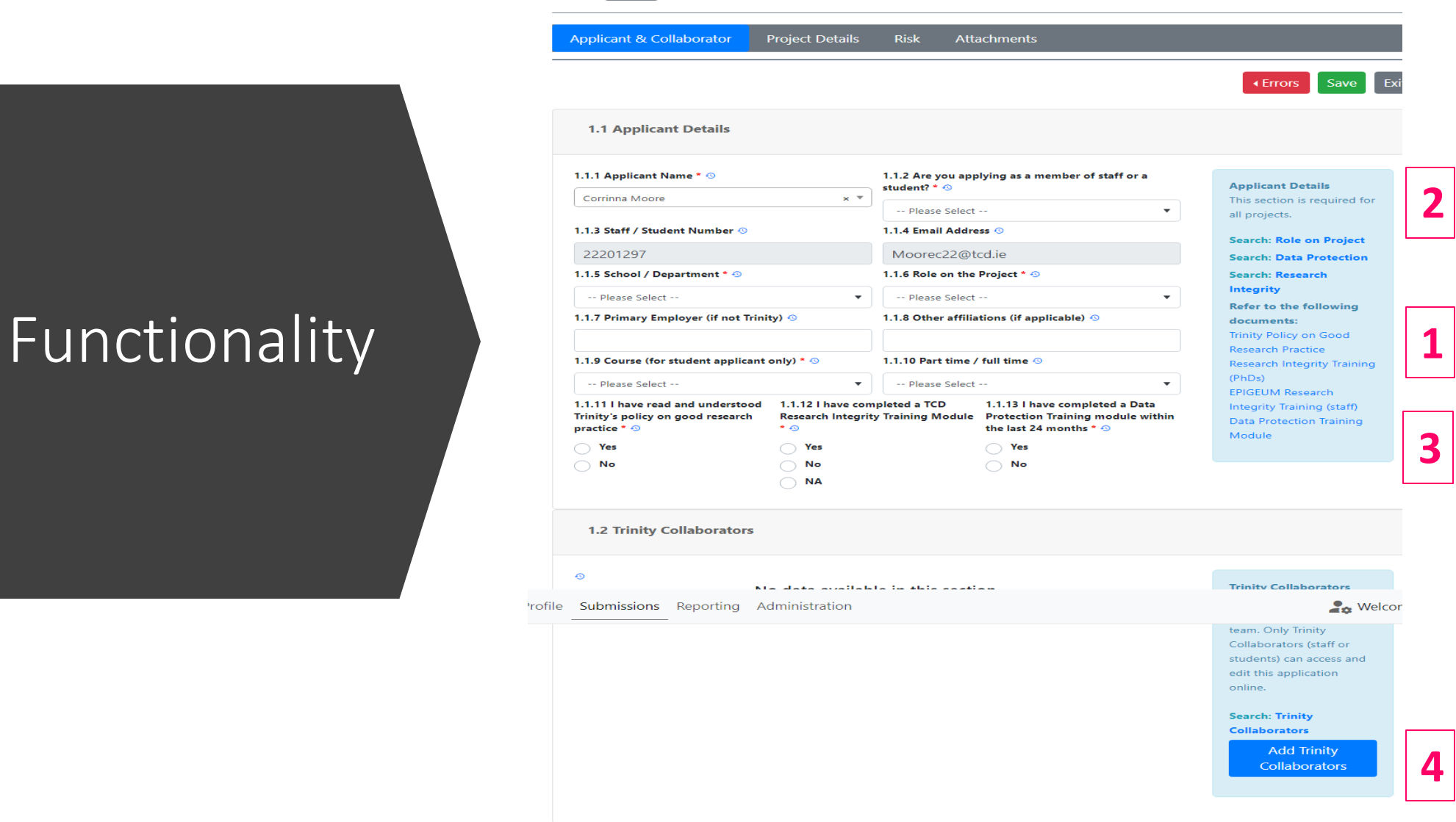

### Responsiveness

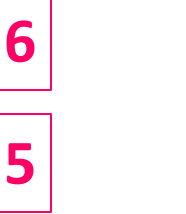

**TEST** Risk 2

Profile Submissions Reporting Administration

Applicant & Collaborator **Project Details** Risk

Attachments

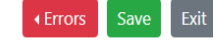

2.1 Main Project Details 2.1.1 Title of Project \*  $\odot$ **Main Project Details TEST** This section is required for all projects. Read the 2.1.2 Data Collection Start Date 2.1.3 Data Collection End Date \* 2.1.4 Project end date \* + 0 **Guidance Document**  $\star$   $_{\odot}$  $\odot$  $\blacksquare$ closely while completing  $\begin{array}{c} \hline \end{array}$  $\blacksquare$ this soctio

#### **Cas** Welcome

Humans (or their data)  $\overline{\mathbf{v}}$ involve 1) humans or their data or 2) animals, if you 2.1.8 Could the research have detrimental legal, economic or social consequences for either the participant or their establishments \* + unable to answer yes to either of these categories,  $\bigcirc$  Yes your project may not  $\bigcirc$  No require ethics approval. If 2.1.9 Intentions of the study: does the project \* + 0 you are a student discuss this with your supervisor. **Involve deception** Note if this question is not Intend to uncover additional illegal activity answered it will be picked Explore a topic that is potentially intrusive or is research that is harmful or may endanger participants up by the system and Have a military role submission of the Have a dual purpose that could be mis-directed to do harm facilitated. None of the above 2.1.10 State research aim(s) and objective(s), research question or hypothesis (Word limit :100 words) \* + 0 Research 2.1.11 Lay Summary: including background / rationale / justification, research approach, study design. Exclude detail of measurement instruments and intervention and analysis if applicable (Word limit: 250 words)  $* \odot$ 

application will not be **Search: Start Dates Search: Writing Phase Search: Deception Search: Potentially Intrusive or Harmful Search: Dual Purpose Search: Aims and** Objective (s) and

**Summary** 

# Possible Sections

# Human Particpants &<br>their Data

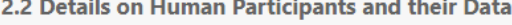

#### 2.2.1 Is your study a phased study \* ®

 $\bigcirc$  No

 $\bigcirc$  Yes

**Primary sources only** 

**Secondary sources only** 

Both primary data and secondary sources

2.2.4 Will you obtain consent from participants for their participation and for the use of their data. In the case of children - consent from a parent / legal guardian. In the case of adults who 

 $\bigcirc$  No

 $\bigcirc$  Yes

2.2.8 Is the Project Health Research? \* + 0

 $\bigcirc$  No

 $\bigcap$  Yes

2.2.10 Are you processing any personal data for your research project? \* + 0

 $\bigcirc$  No

 $\bigcirc$  Yes

Note this question only applies to research data see question below for other project information that has personal information 2.2.11 Are you processing any pseudonymised (coded) data for your research project? \* + 0

Details on Human Participants & their Data There are two types of phased research:

> • One involves independent phases ie where one method is independent of the other-one. An application can be submitted if all the methods etc are ready to upload for review.

> • The other involves distinct but interdependant phases (eg. phase 1 results in the development of a questionnaire to be used in phase 2). These studies require separate ethics approval for each phase i.e. separate submissions which can then be referenced or linked by the title of the study.

(Link to guidance 'Search: phased research')

### Sampling & Recruitment

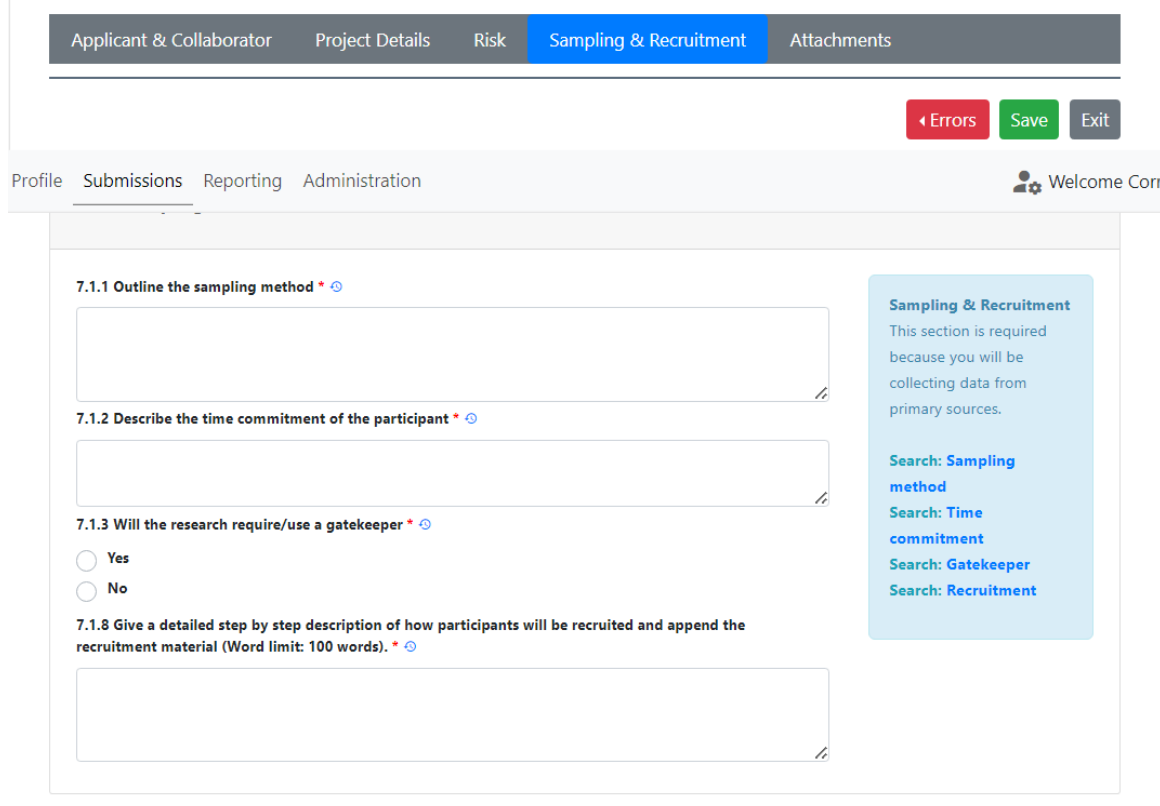

Previous

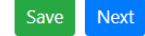

### Health Research

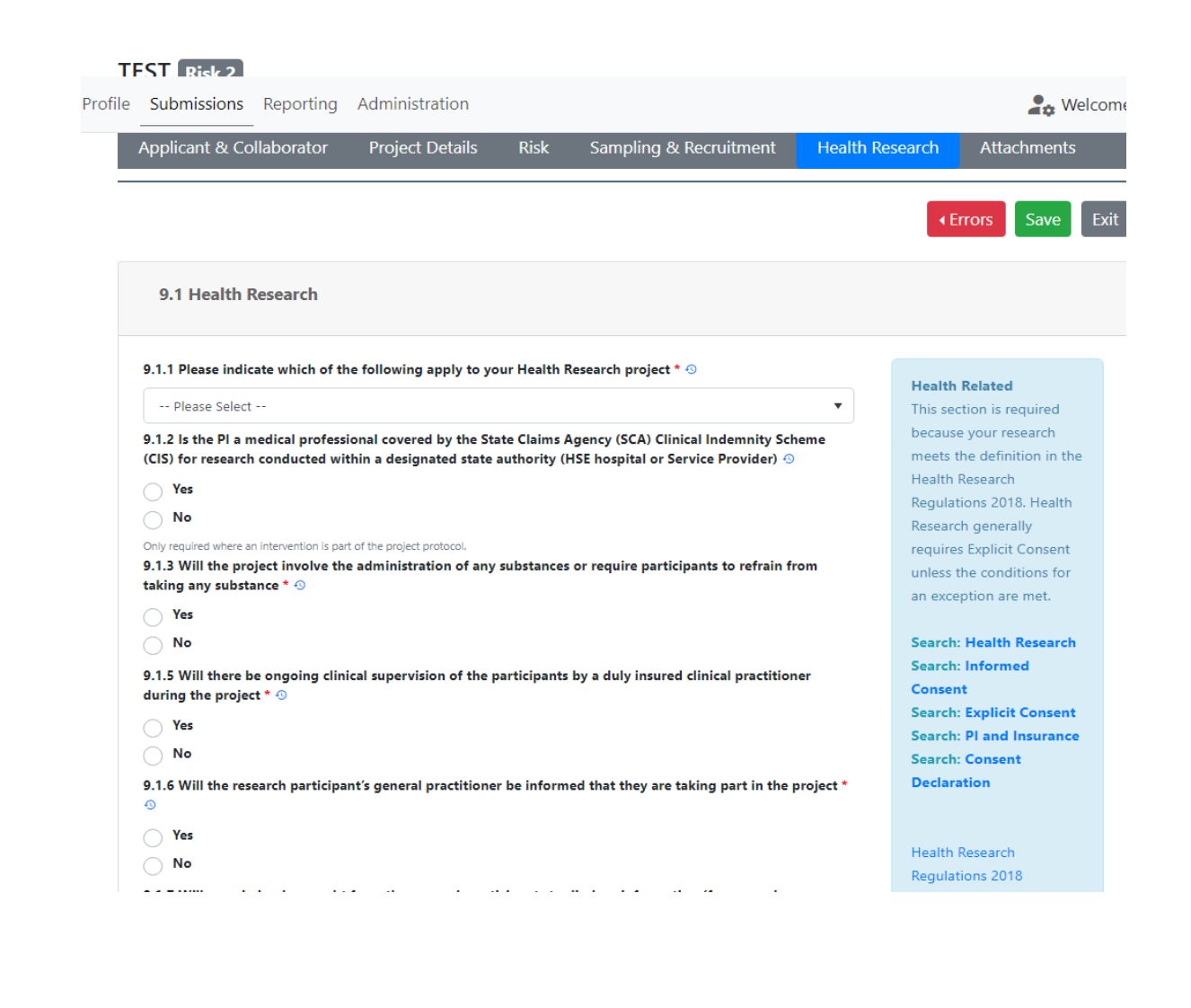

### Consent

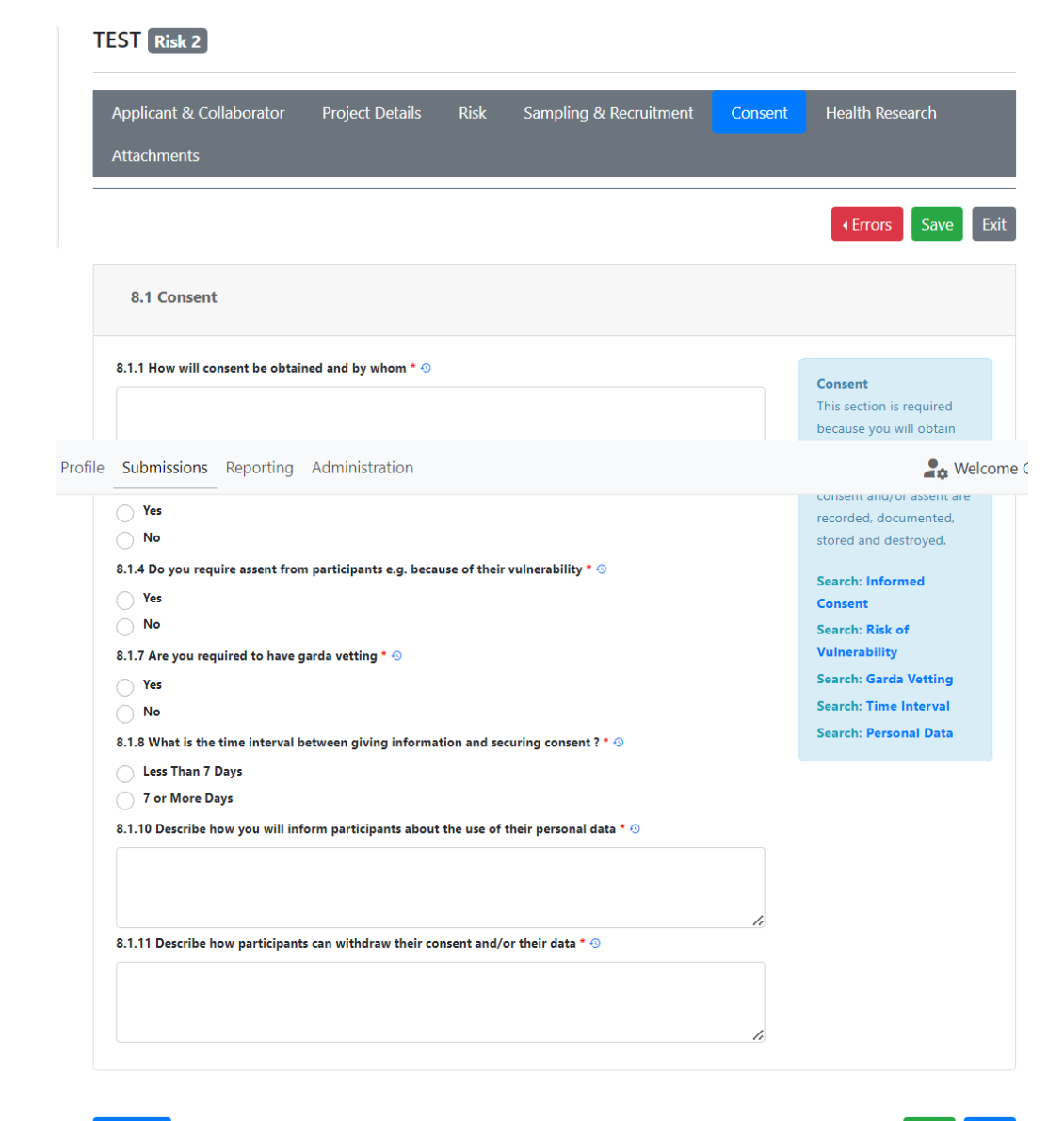

### Biological Samples

#### **TEST** Risk 3

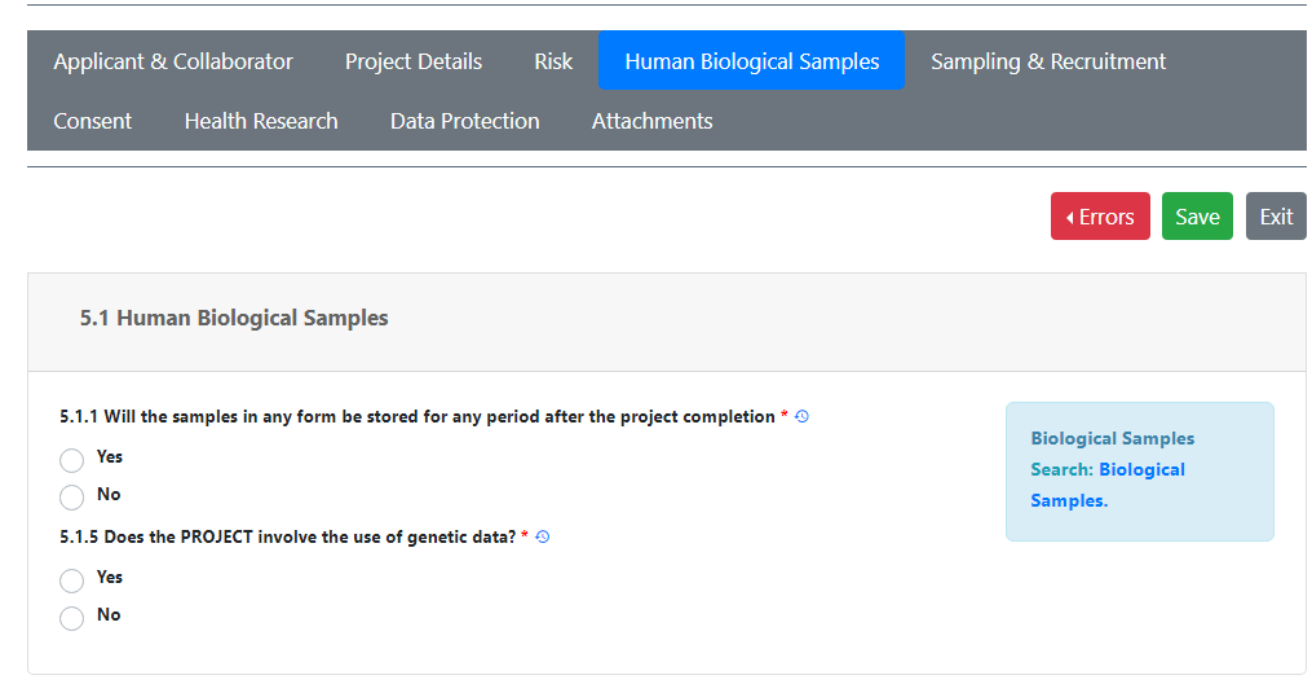

Previous

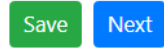

# DPO: Data Protection

#### **PRISM** project Risk 2

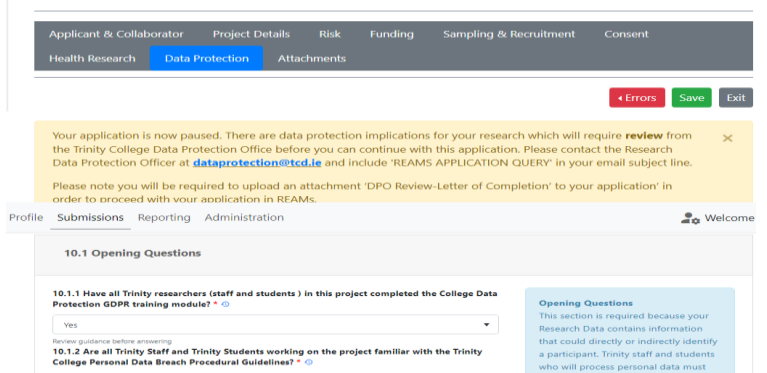

 $\bullet$  Yes

unless the answer to the question is 'Yes'

#### **Trinity Breach Pro Search: Data Protection Opening** Questions

Refer to GDPR training module an<br>Research Integrity Training

complete data protection (GDPR)

training.

10.2 Data Protection Information

rofile Submissions Reporting Administration

process during the lifecycle of the project? \* ©

and/or offences (sensitive personal data)? \*

e<sub>nt</sub> Welcome nrormation

Trinity as an organisatio

or data processor dependent on staff and

student's role in the

information is shared

third parties and with

within Trinity, with external

parties outside the EEA/EU as applicable.

**Search: Data Protection** 

Information

project. Detail how

 $\overline{a}$ 

may be the data controller

### **Data Protection:** Tab Opens

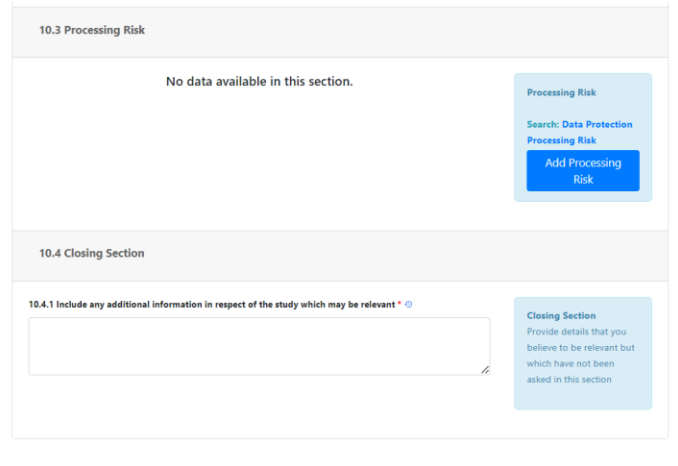

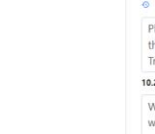

Save Next

10.2.7 is this data shared with any third party outside of Trinity ?  $\odot$ 

10.2.2 How many participants' Personal Data are being processed in this project? \* ©

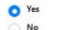

 $\geq 100$ 

 $O$ <sup>No</sup> Yes

Yes  $O$  No

10.2.8 Provide names of these organisations and detail what Personal Data will be shared with them and why.

10.2.3 List all types of Personal Data (including any special category or sensitive personal data) that you will

Name and email address is required to contact participants and share initial study

information. Participants will be asked for explicit consent. They will be asked to print,

10.2.4 Does the project involve processing of special category data or data relating to criminal convictions

10.2.5 Is the Personal Data shared outside the research team with any other units within Trinity College? \* ©

Please note that Trinity is not the data controller or processor of the personal data in 44 this study (there was no option to select a different role from the drop-down list above).  $\bullet$ Trinity is an affiliation of all applicants, but the study is sponsored by Our Lady's Hospice

10.2.9 Describe what IT due diligence you intend to carry out or have carried out on these organisations.

We have confirmed with the head of IT services at OLH&CS the security measures in place within the research department at the ADPM.

## Verification

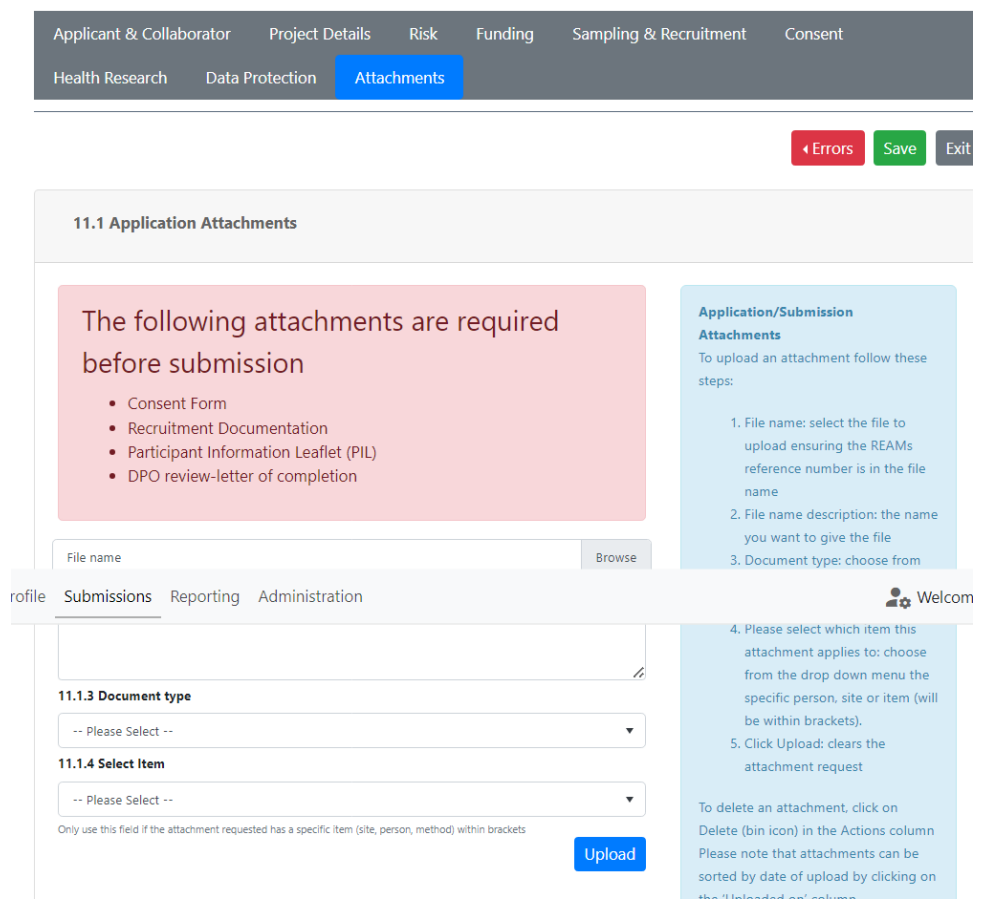

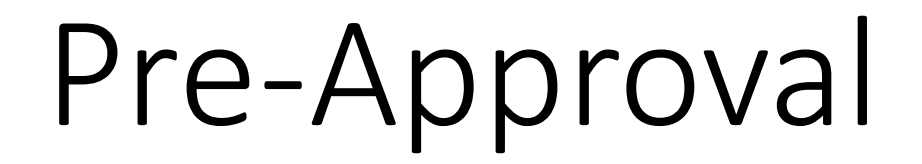

## PI / Supervisor

- All student applications require a Supervisor to be added as a TCD Collaborator
- If the applicant is not the PI a PI must be added as a TCD Collaborator
- PI and / or Supervisor can collaborate with applicant & can edit application before submission ie. in draft form
- PI and / or Supervisor must approve an application before it passes to the REC

# **Supervisor Sign Off**

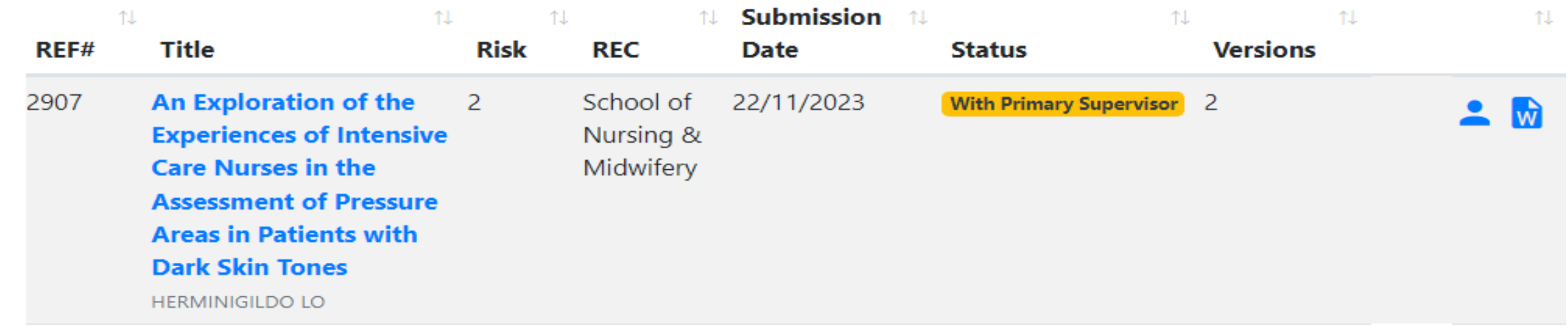

#### **Read & Proceed**

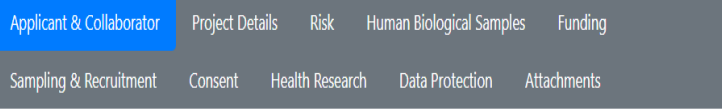

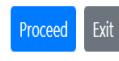

Your **Approval** and **Comments** 

I have reviewed the documents and confirm they comply with Good Research Practice, Data Protection Legislation, including the Health Research Regulations (where appropriate), and Trinity College policies and regulations. I undertake to ensure that the research study will be conducted in line with the approval received both from the Research Ethics Committee and the Data Protection Office. I will seek further approval if changes are proposed to the research after this submission. I will report any adverse events or serious complaints, return all required reports and process research project data in accordance with Trinity College policies and regulations and relevant legislation. **Update Status To:** 

- $\bigcirc$  Send to REC for ethical review
- $\bigcirc$  Send back to applicant to make revisions

#### **Add Comment**

Text entered here is visible to the applicant-the names of reviewers "MUST NOT" be included in this field

# PI Sign Off

Sampling & Recruitment Consent Health Research Data Protection Attachments

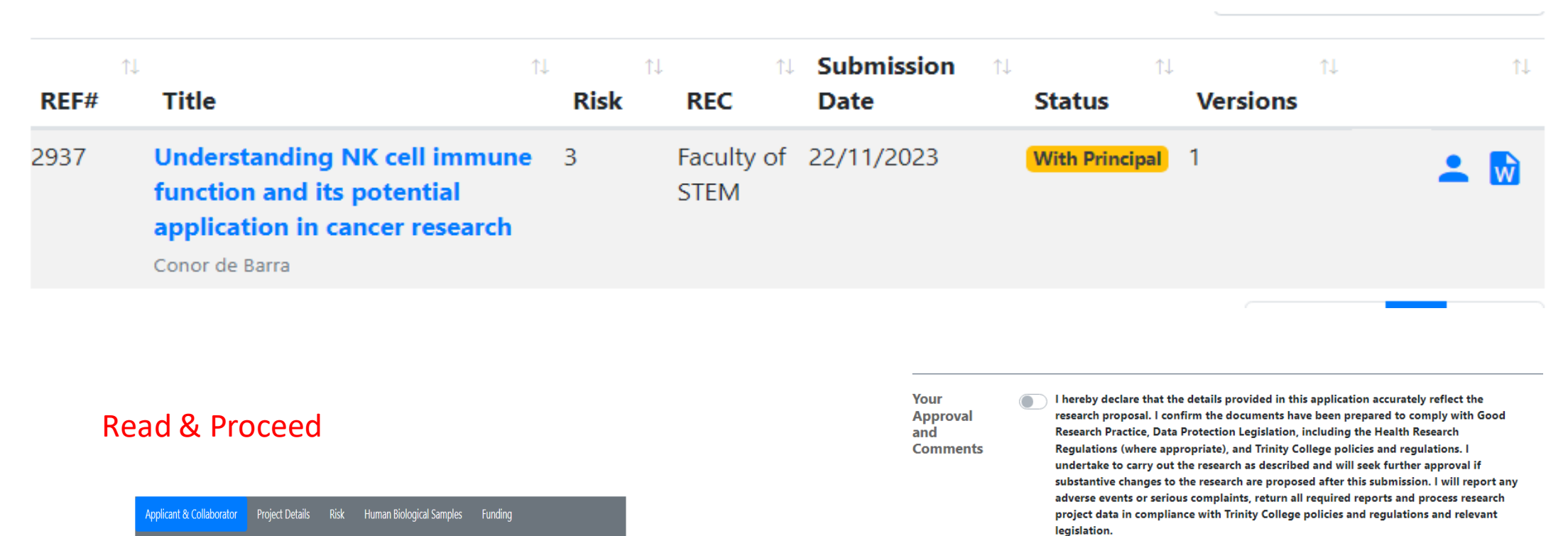

**Update Status To:** 

 $\bigcirc$  Send to REC for ethical review

 $\bigcirc$  Send back to applicant to make revisions

**Add Comment** 

Text entered here is visible to the applicant-the names of reviewers "MUST NOT" be included in this field

# Assigning Reviewers

### REC Admin Role

- REC Admin (REAMs role) incorporates REC Secretary & REC Chair (TCD roles)
- REC Admin can:
	- Redirect to a different REC
	- Assign Reviewers
	- Synthesize Reviews
	- Deliver final decision to applicant
- Manual checks
	- Check that REC is accurate
	- Do not assign applicant / PI / supervisor as Reviewer
	- Assign to legal or lay review according to local practice
	- Chair Review

# Confirming the Outcome

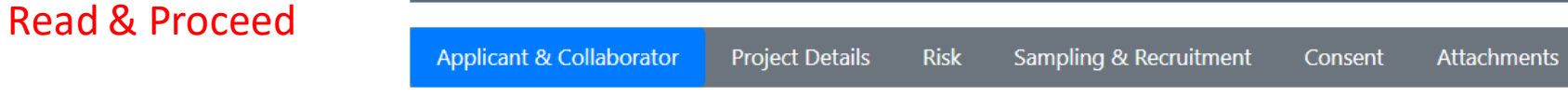

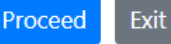

#### Consolidate Reviews

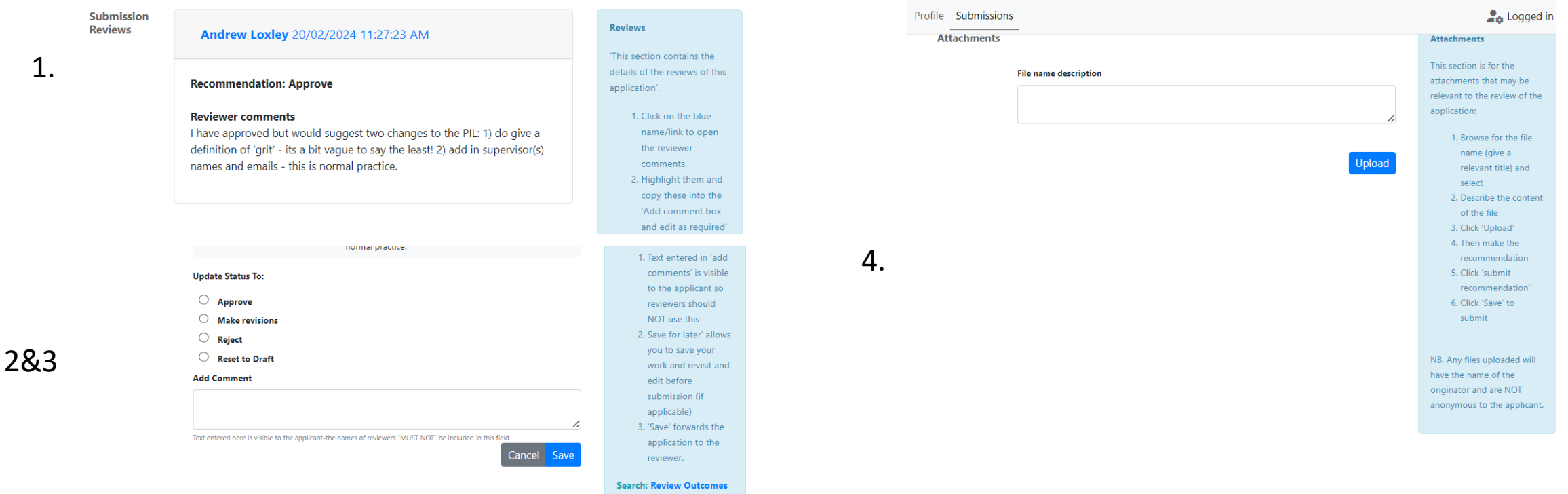

#### Please note:

-clicking 'make revisions' automatically resets the application to draft so that the applicant can make the revisions

-clicking 'reset to draft' at this stage should be rarely used as it is a short circuit to eg. enable the applicant to replace a document before the approval process is complete enable the REC to bypass the reviewer feedback stage if the reviewer was not available/ completed offline

- 1. Click on blue reviewer
- 2. Copy and paste into 'add comment' box
- 3. Update status: click on decision
- 4. Where applicable upload extra documents

## Reconciliation of Reviews

- REC Admin (Chair / Secretary) can see reviews:
	- Recommended outcome
	- Suggested revisions
- Reviewer returns are date stamped and a tick shows its complete:
	- therefore the REC Admin can move the application along.
	- Reviews are requested to be back within 2 weeks
	- All reviews need to be back for REC Admin to reconcile
- REC Admin resolves differences, synthesizes comments, consolidates into a response
- One-stop feedback to the applicant

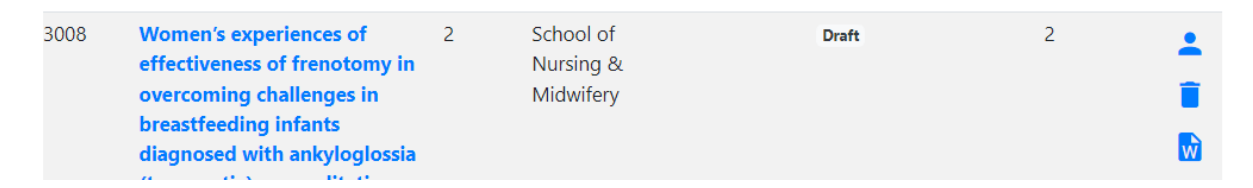

### Click person (head and shoulders) icon

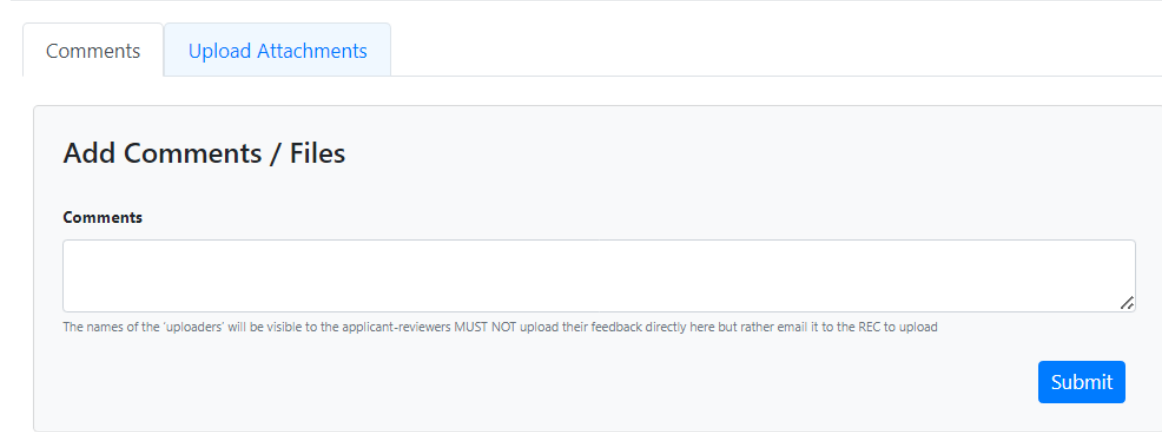

Feedback visible in add comment box There may be some attachments to view

NB. The person icon should only ever be used in 2 instances:

-for the applicant to see the feedback from you the REC admin (on behalf of the reviewers) -for the REC Admin to have a quick summary/ audit trail of where the application is in the approval process

-the reviewers should never need to use it

Screengrab of

View:

How Applicant

sees Feedback

# Confirming Revisions

### Making Revisions

- If revisions are required:
	- Application is set to 'make revisions' and is automatically reset to draft
	- Applicant can make revisions in form
- Revisions are identifiable by a red icon next to the field which shows that it has been changed

2.1.11 Lay Summary: including background / rationale / justification, research approach, study design. Exclude detail of measurement instruments and intervention and analysis if applicable (Word limit: 250 words)  $* \odot$ 

• Applicant may add a cover letter confirming and summarising that changes have been made-upload in attachments as 'Other Documentation'

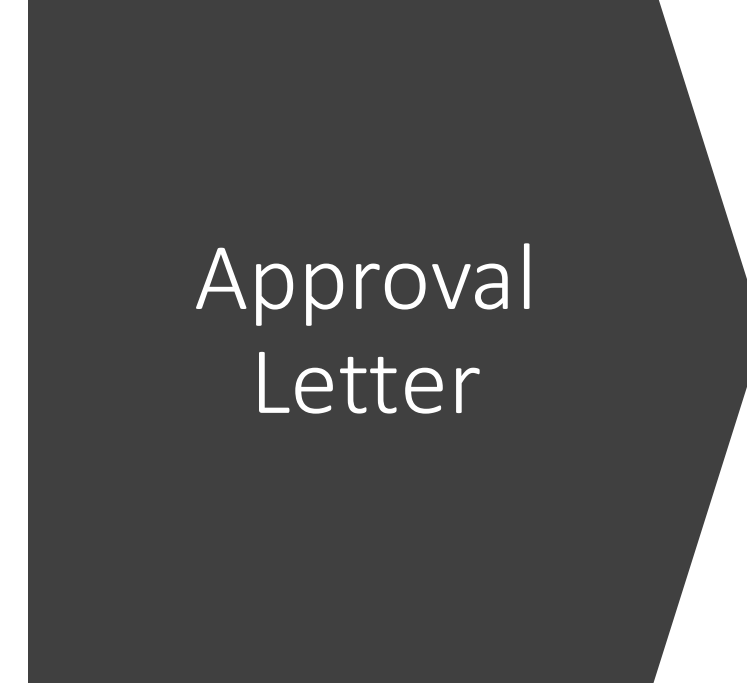

- On approval of an application, an automatically generated approval letter lands in the attachment section of the application.
- This letter can be downloaded onto TCD headed notepaper

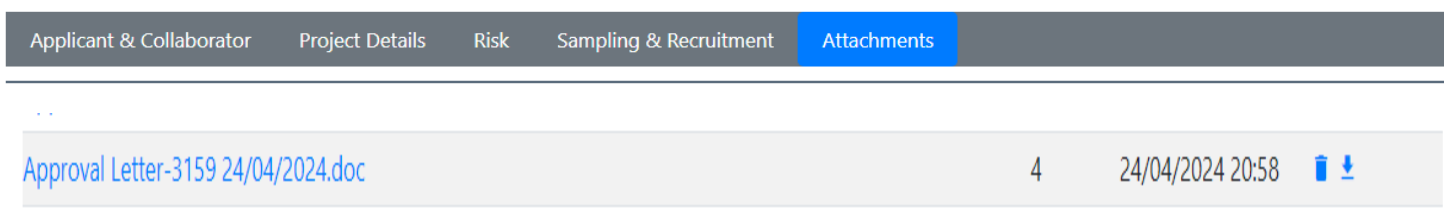

- Within the letter there is a reminder to the applicant of their responsibilities regarding:
	- GDPR compliance
	- reporting of adverse events with links to the process/form
	- annual and/or end of project reports with links to the form

NB. Should the REC wish to use their own approval letter they can:

-delete the approval letter using the bin icon (to the right-hand side of its listing in the attachment section of the application) -upload their own approval letter by clicking the person icon and uploading the file which will land in the attachment section

# Support Pages:

[www.tcd.ie/research/support/e](http://www.tcd.ie/research/support/)thics-approval.php